Live Assessments & AdvisorTrac M McGraw Hill - Login @ Pearson Sign In | 1 Formstack | Apex | Formstack VA Once Login

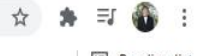

Reading list

the Calendar < 60 NWF Online < 4 Class Search < 100 View < 100 College Blvd E, Niceville, FL 32578 Search </a>
Search RaiderNet **B** Fmail

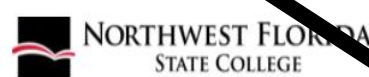

**Admissions** Student Resources v About NWFSC v Academics v

**BEGIN HERE** 

NORTHWEST FLORIDA STATE COLLEGE

A CHARLES AND MANUSCRIPT

**Learn More** 

### **Navigate to NWFSC.EDU and click**

# **on RaiderNet.** Apply Now

Fast track your future! Registration - Open Enrollment for Spring 2022 begins November 15th. Visit Raider Central for more information!

 $\mathbf x$ 

### NORTHWEST FLORIDA STATE COLLEGE

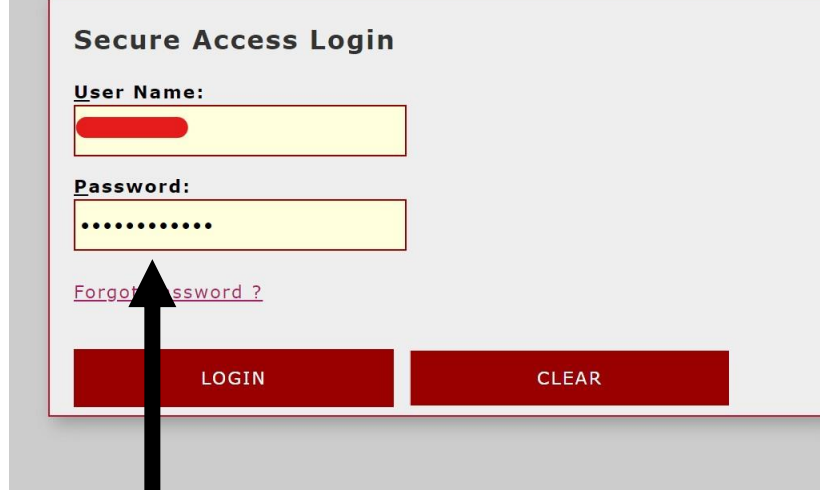

#### **Welcome to NWF State College RaiderNet.**

This secure site provides students, faculty, staff, and other college affiliates with single sign-on access to multiple sources of campus information and services. Enjoy!

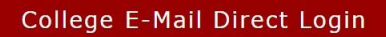

# Log in using your username and password.

### NORTHWEST FLORIDA STATE COLLEGE

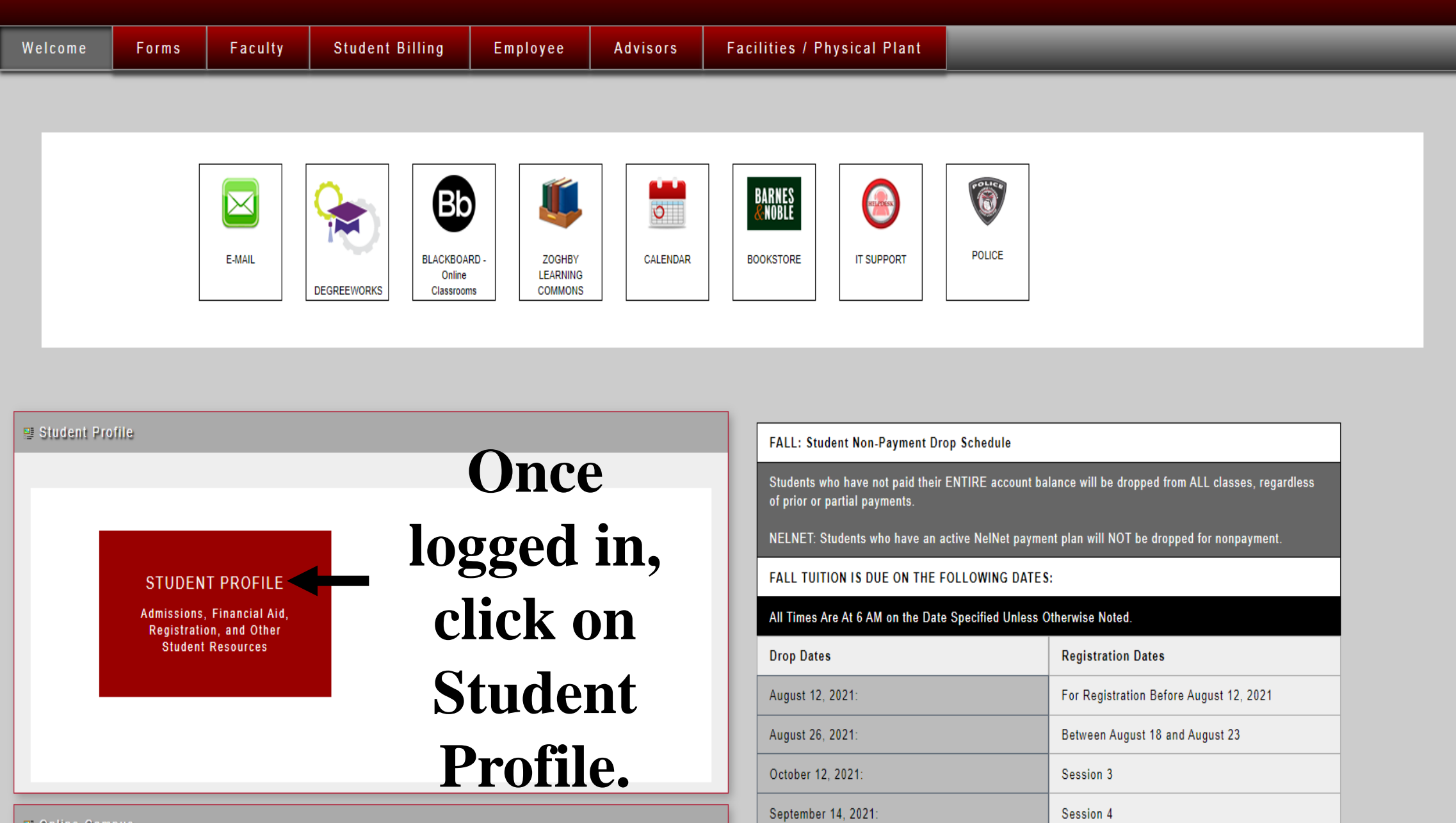

**El Online Campus** 

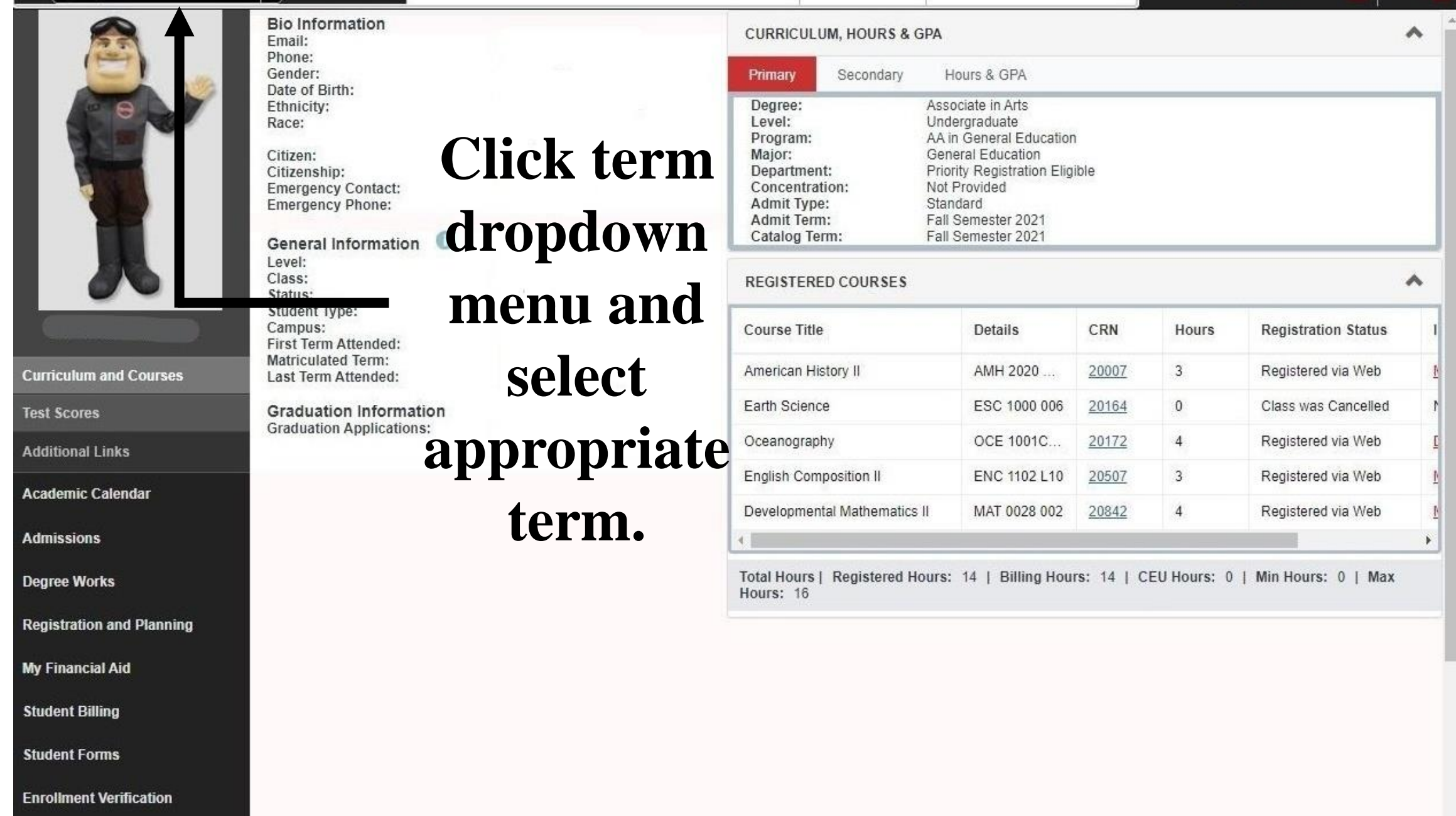

**View Grades** 

 $\mathbf{v}$ 

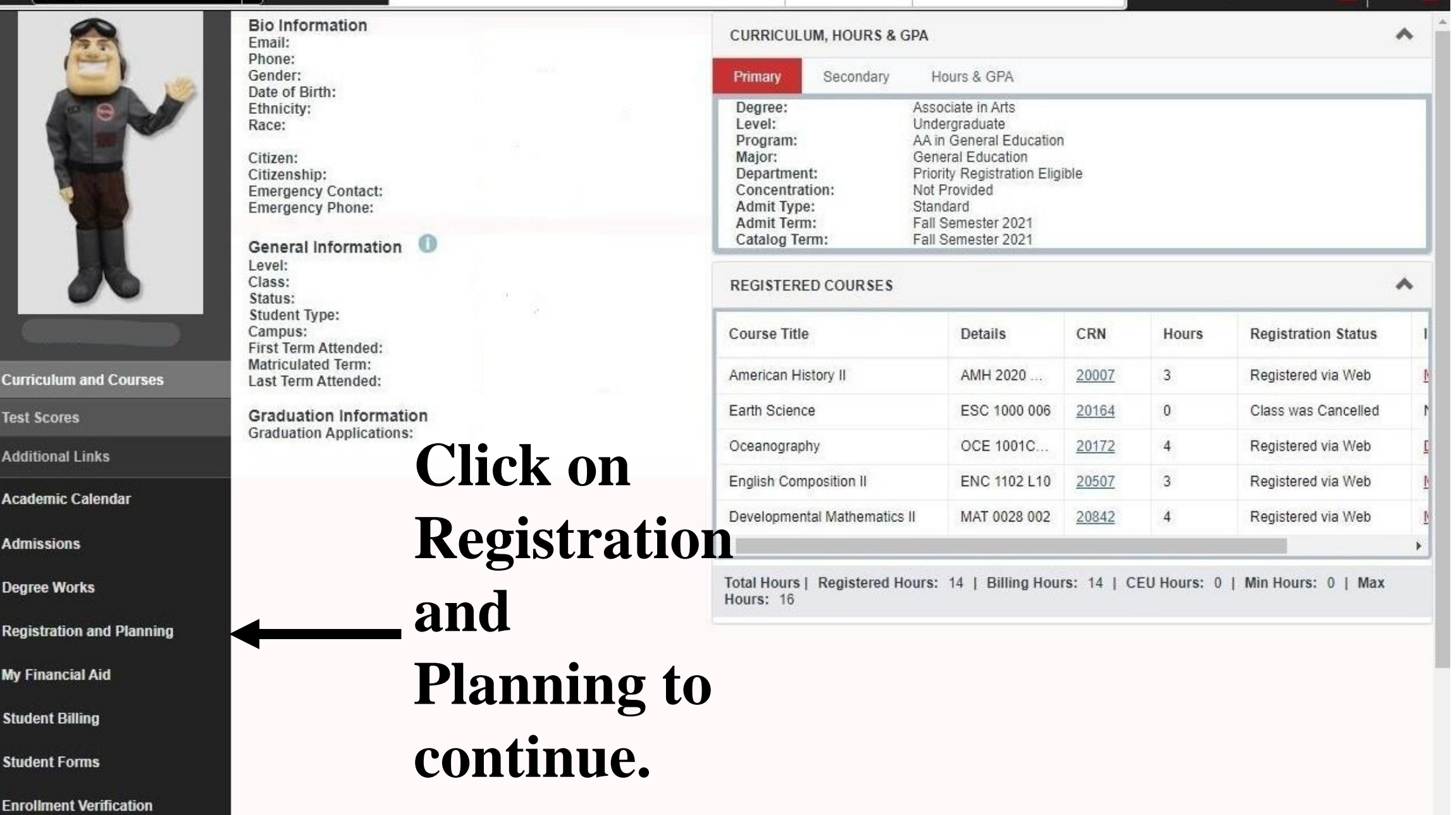

### Registration

![](_page_5_Picture_3.jpeg)

**Click Register for Classes to** view your schedule.

hanage your

삱

### Student Registration Select a Term

### Select a Term

![](_page_6_Picture_18.jpeg)

![](_page_7_Picture_14.jpeg)

#### **Class Schedule for Spring Semester 2022**

![](_page_7_Picture_15.jpeg)

Submit

 $\overline{\mathcal{A}}$ 

### **Register for Classes**

Enter CRNs Schedule and Options **Find Classes** 

# **Click on the Printer**

#### **Summary**

## Icon to bring up the

Term: Spring Semester 2022

![](_page_8_Picture_56.jpeg)

 $\sim$   $\sim$   $\sim$ 

Total Hours | Registered: 14 | Billing: 14 | CEU: 0 | Min: 0 | Max: 16

Schedule

**I** Schedule Details

#### **Class Schedule for Spring Semester 2022**

![](_page_8_Picture_57.jpeg)

負

![](_page_9_Figure_0.jpeg)

### Save As

![](_page_10_Picture_1.jpeg)

X

### VA Education Benefit listed on your Certificate of **Eligibility**

• MGIB (Ch 30)

- Veterans Readiness & Employment (Ch 31)
- Post 9/11 (Ch 33)
- **Dependent Education Assistance (Ch 35)**
- Reservist (Ch 1606)
- Other:

### Effective Term of Request (only terms from menu are accepted at this time)

Spring (January through May)

### Type of VA certification request submitting: New or **Updating?**

New enrollment certification request for the term listed above.

Please list any course(s) NOT required for graduation that are listed on your Concise Student Schedule which cannot be certified for VA education benefits [alternate funding source will be used to pay for class(es)]. Enter NONE if not applicable.

**Contact the Veterans Success Center at** 850-502-2895, option 3 if you require assistance on how to locate and upload your Concise Student Schedule in RaiderNet.

### **Enter Degree Program Studying**

appuuabiu,.

**Choose File** 

÷

Example: Associate in Arts or Associate in Science Nursing

### A current signed program of study is required for your VA file. Has your degree program changed since<br>your last VA certification? **Navigate back to VA Certification Request Form and select choose file.** Locate where you saved your concise student schedule and upload. Year

Concise Student Schedule Upload